# Laboratorio Progettazione Web **PHP e FORMs HTML - Lezione 8**

Andrea Marchetti – IIT-CNR andrea.marchetti@iit.cnr.itA 2011/2012

#### Architettura di una **applicazione Web**

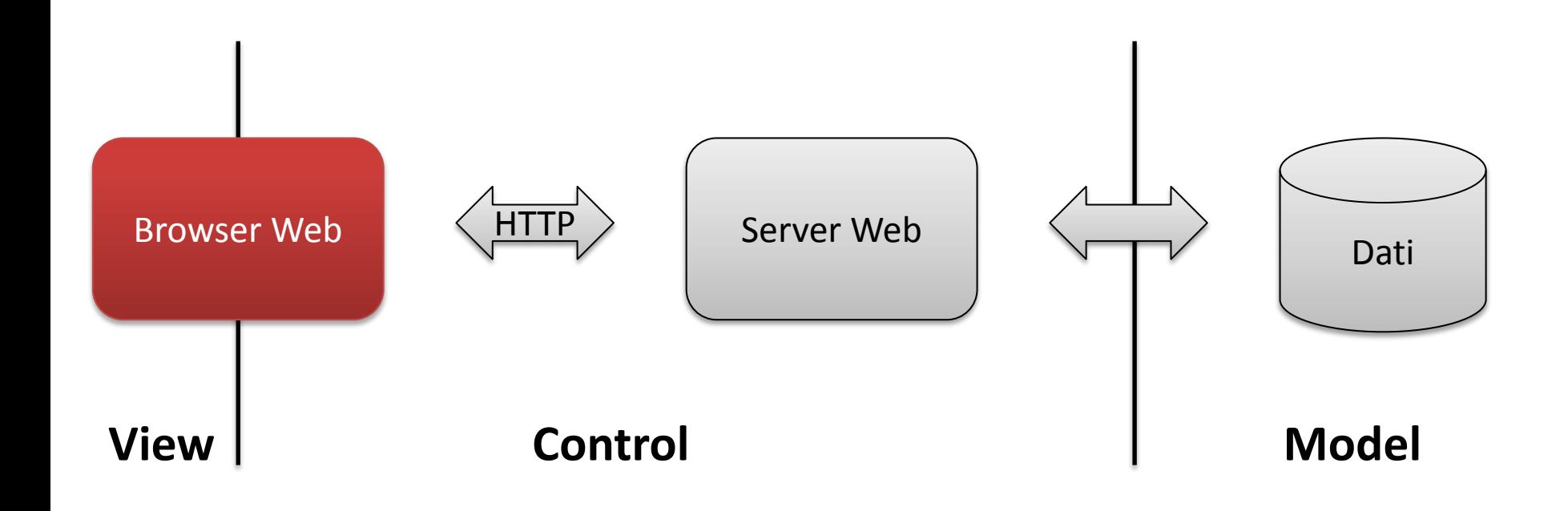

#### Interazione con una applicazione Web

- Il browser costituisce il punto di interazione di un utente con una applicazine web
- Le FORM html sono il modo principale con cui l'utente riesce ad interagire
- Tramite le FORM html l'utente può inserire dei parametri che poi vengono inviati allo script php per essere elaborati
	- Al fine di fornire un risultato (ex Test geografico)
	- Per essere inseriti in un DB
- Ciò che vedremo oggi è come far pervenire i parametri inseriti nelle form allo script php

## Esempio

- Applicazione web che consente all'utente di
	- inserire una parola e di
	- selezionare un colore
- Il risultato è la parola nel colore selezionato.
- Pensiamo ad un FORM html che permette di inserire questi due PARAMETRI (parola, colore)

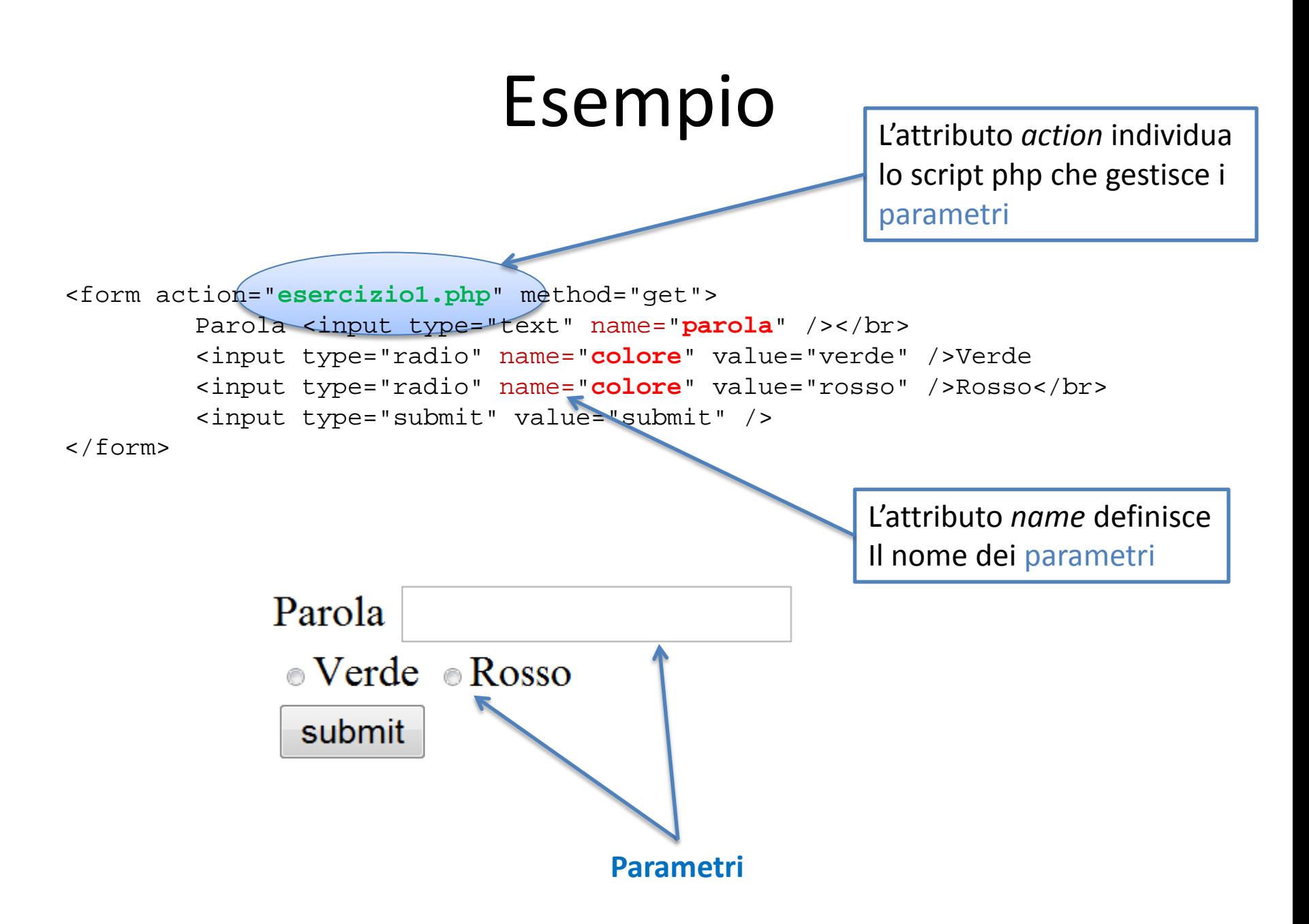

## Metodi GET e POST

<form action="esercizio1.php" method = "get" >

L'attributo *method* specifica se i parametri sono passati come get o post

- Il passaggio dei parametri della Form può avvenire secondo due modalità: GET e POST.
- Il metodo GET prevede il passaggio dei parametri in una QUERY STRING, ovvero una stringa che racchiude i parametri accodata alla URL
- Lunghezza massima querystring 256 caratteri.
- Nel metodo POST i parametri vengono passati direttamente tramite protocollo HTTP, non sono visibili.
- Sono metodi equivalenti, ma il GET non viene usato
	- in caso di password
	- in caso di molti parametri

#### Metodo GET

```
<form action="esercizio1.php" method="get">
        Parola <input type="text" name="parola" /></br>
        <input type="radio" name="colore" value="verde" />Verde
        <input type="radio" name="colore" value="rosso" />Rosso</br>
        <input type="submit" value="submit" />
</form>
```
• Con il metodo GET i parametri vengono passati nella URL che riferisce la pagina chiamata dalla ACTION

**http://localhost/esercizio1.php?parola=pluto&colore=rosso**

- Il carattere ? separa il nome della pagina dai parametri che vengono passati.
- I parametri sono nella forma nomeparametro=valore separati dal simbolo &
- Tutta la stringa dopo il simbolo ? prende il nome di querystring o stringa di interrogazione

## Gestione dei parametri in PHP

- Si sfruttano degli array associativi definiti dal sistema
- \$ POST['nomeparametro'] // per il metodo POST
- \$ GET['nomeparametro'] // per il metodo GET
- \$ REQUEST['nomeparametro'] // per entrambi i metodi.
- Con \$ REQUEST lo script PHP è indipendente dal metodo usato dalla FORM HTML

## Script PHP

```
<form action="esercizio1.php" method="get">
        Parola <input type="text" name="parola" /></br>
         <input type="radio" name="colore" \sqrt{x}alue="verde" />Verde
         <input type="radio" name="colore" value="rosso" />Rosso</br>
        <input type="submit" value="submit" />
</form>
<?php
$parola = $_REQUEST['parola'];
$colore = $_REQUEST['colore'];
```
echo "<p style='color: \$colore'>\$parola</p>";

?>

## Tipi di Form

- Text box
- Text area
- Radio Button
- CheckBox
- Select

## Text Box

DESCRIZIONE: Form che accetta testi alfanumerici

HTML:

```
<input type="text" name="descrizione" />
```
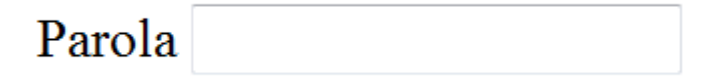

Altri attributi

- **size="15"** <!– ampiezza della form sullo schermo in n. di caratteri del font corrente-->
- **maxlength="45"** <!– massima lunghezza di input -->
- **value="value"** <!-- valore iniziale di default -->

```
PHP:
$colore=$_REQUEST["parola"];
```
#### Textarea

aã

DESCRIZIONE:

Form che accetta testi alfanumerici più estesi e organizzati in righe

HTML:

<textarea name="**descrizione**" />Inserisci del testo

</textarea>

Inserisci del testo

Altri attributi

- **rows="15"** <!– n. di righe -->
- $\text{cols} = "45" < \leftarrow$  n. do colonne-->

In PHP \$colore=\$\_REQUEST["**descrizione**"];

## Radio Button

DESCRIZIONE:

Usati quando si vuole selezionare un solo valore da una lista. Importante occorre dare loro il medesimo nome

```
HTML:
<input type="radio" name="colore" value="green" />Verde
<input type="radio" name="colore" value="red" />Rosso
<input type="radio" name="colore" value="blue" />Blu
```
© Verde © Rosso © Blue

In PHP \$colore=\$\_REQUEST["**colore**"];

## CheckBox

DESCRIZIONE:

Usati quando si vuole selezionare uno o più valori da una lista.

Ogni checkbox ha il suo nome. Se si usa l'attributo *checked* il relativo form risulta selezionato. Per tutti i checkbox selezionati verrà inviato una stringa *'on'* altrimenti non verrà inviato nulla. Con l'attributo *value* si può modificare la stringa restituita.

```
HTML:
<input type="checkbox" name="verde" checked="checked"/>Verde
<input type="checkbox" name="rosso" />Rosso
<input type="checkbox" name="blu" />Blu
```
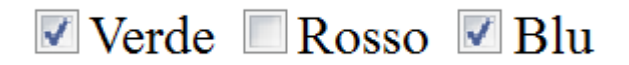

```
In PHP
$verde=$_REQUEST["verde"]; // se è stato selezionato
                                contiene la stringa 'on'
```
## CheckBox

DESCRIZIONE:

Se vogliamo gestire in modo più organico i check box selezionati occorre assegnare a tutti lo stesso nome facendo attenzione di dichiararlo come array

```
HTML:
<input type="checkbox" name="colore[]" value="green" />Verde
<input type="checkbox" name="colore[]" value="rosso" />Rosso
<input type="checkbox" name="colore[]" value="blu" />Blu
In PHP
$colore=$_REQUEST["colore"]; // array numerico con valori
                                   dei form selezionati
                                  Array([0] \Rightarrow green [1] \Rightarrow red)
```
### Select

DESCRIZIONE:

Usato quando si vuole selezionare un solo valore da una lista. Simile ai radio button.

```
HTML:
<select name="coloreSelect">
  <option value="red" >rosso</option>
  <option value="green" >verde</option>
  <option value="blue" >blu</option>
</select>
```
rosso \*

```
In PHP
$colore=$_REQUEST["coloreSelect"]; //contiene il valore
                                         selezionato
```
## Select Multipla

DESCRIZIONE:

Usato quando si vuole selezionare più di un valore da una lista. Simile ai check box. Anche in questo caso il parametro va dichiarato come array

```
HTML:
<select name="coloreSelect[]" multiple="multiple">
  <option value="red" >rosso</option>
  <option value="green" >verde</option>
  <option value="blue" >blu</option>
</select>
```

```
In PHP
$colore=$_REQUEST["coloreSelect"]; //contiene un array di 
  valori
```
## Hidden Fields

DESCRIZIONE:

Usato quando si vuole salvare un dato utile per l'elaborazione successiva

HTML:

<input type="hidden" name="**colore**" value="red" />

In PHP \$colore=\$\_REQUEST["**colore**"];

## Pagine per form

La gestione delle form prevede due passi

#### 1. la visualizzazione della FORM in HTML

```
<form action="esercizio1.php" method="get">
        Parola <input type="text" name="parola" /></br>
        <input type="radio" name="colore" value="verde" />Verde
        <input type="radio" name="colore" value="rosso" />Rosso</br>
        <input type="submit" value="submit" />
</form>
```
#### 1. la gestione dei parametri in PHP.

```
<?php
```

```
$parola = $_REQUEST['parola'];
$colore = $ REOUEST['colore'];
```
echo "<p style='color: \$colore'>\$parola</p>";

#### Pagine per form

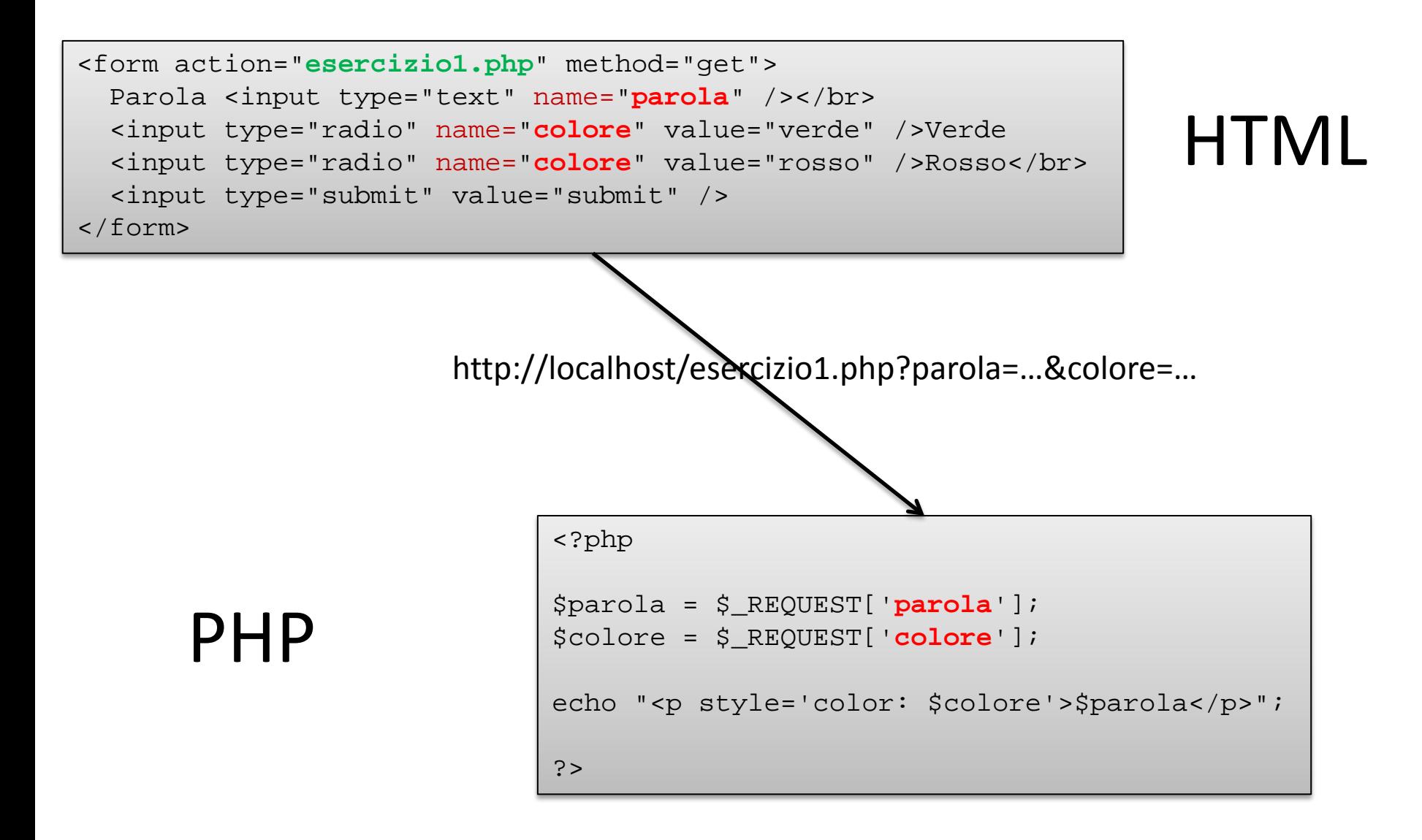

#### Una sola pagina per gestire le form

- Talvolta questa modalità di gestione rischia di far proliferare eccessivamente il numero di pagine (html e php), si può quindi usare una sola pagina PHP per
	- la visualizzazione della form
	- la gestione dei parametri
- Per distinguere quando visualizzare la form e quando gestire i parametri l'idea è quella di chiedere all'inizio se è stato definito uno dei parametri della Form
- Ad esempio nel costro caso ci si chiede se è definito la variabile \$\_REQUEST['colore'].
- Per fare questo c'è la funzione isset()

## Gestione delle form in PHP

- La prima fase del trattamento dei parametri in genere prevede un controllo sulle correttezza dei dati.
- Questo controllo può essere fatto in parte in javascript per una interazione più diretta con l'utente ma, in parte o completamente, può essere fatta anche in PHP e quindi lato server.
- Possiamo quindi aggiungere alla nostra pagina di gestione delle form una funzione di controllo campi immessi

## Test di Geografia

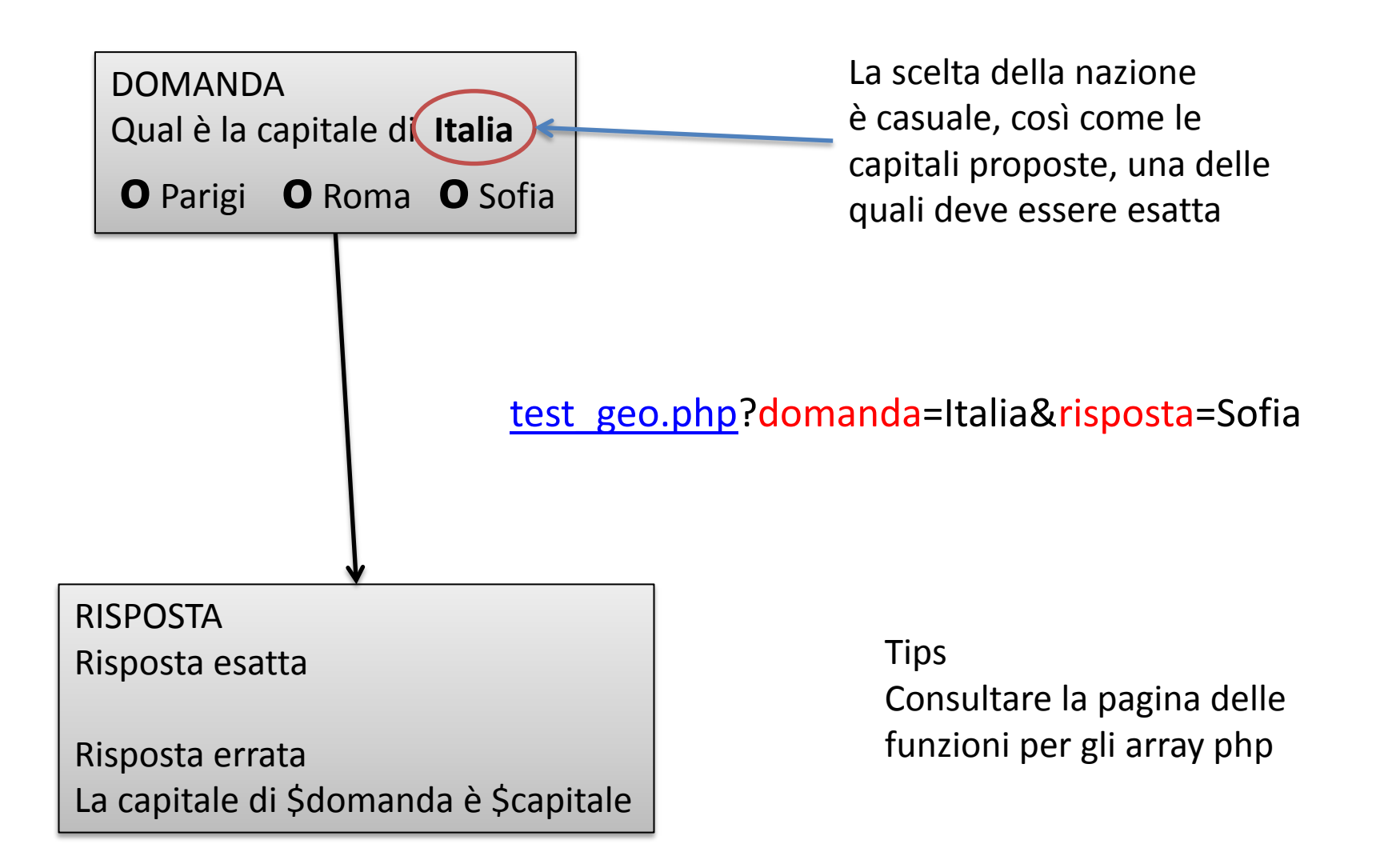

## Test di Geografia - indizio 1

- Mi serve una array associativo \$geo **nazione=>capitale**
- sizeof(\$geo) deve essere > 3
- Utile sia per creare la domanda che per controllare la risposta
- L'utente deve restituire due informazioni – la nazione oggetto della domanda
	- la capitale selezionata

## Test di Geografia - indizio 2

- Tra **tutte** le coppie nazione=>capitale ne estraggo 3 che rappresentano i candidati alla domanda
- Tra questi 3 candidati ne estraggo 1 che rappresenta l'oggetto della domanda  $-$  \$domanda = rand(3)